## **Instructie raadplegen bestemmingsplan ruimtelijke plannen**

Alle ruimtelijke plannen, waaronder onze bestemmingsplannen worden gepubliceerd op de landelijke website [www.ruimtelijkeplannen.nl](http://www.ruimtelijkeplannen.nl/) Deze website is in eerste instantie niet heel gemakkelijk raadpleegbaar, vandaar dat we deze handleiding hebben gemaakt.

U gaat naar [www.ruimtelijkeplannen.nl](http://www.ruimtelijkeplannen.nl/) en klikt op de groene button "Plannen zoeken". Vervolgens toetst u het adres/straatnaam huisnummer en plaats in bij de balk "zoek op adres". Selecteer het correcte adres dat tevoorschijn komt. U krijgt nu een uitsnede van de locatie met een rode prikker op de plek die u heeft ingegeven. Zie hieronder het voorbeeld.

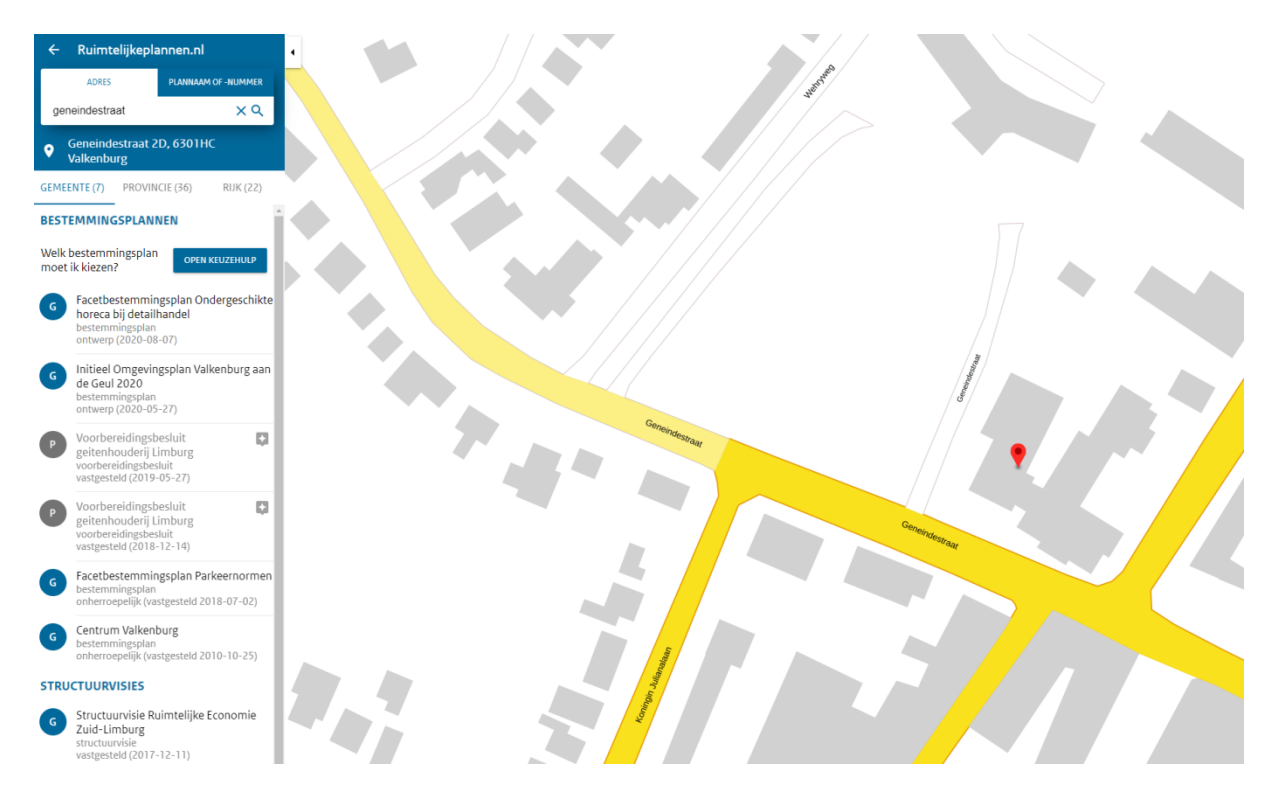

Om te kijken welke regels gelden op een bepaalde plek kunt u met het pijltje precies op de plek gaan staan waar u de regels van wilt weten. Vervolgens klikt u in de linker kolom aan "Initieel Omgevingsplan Valkenburg aan de Geul 2020". Zie het plaatje hieronder.

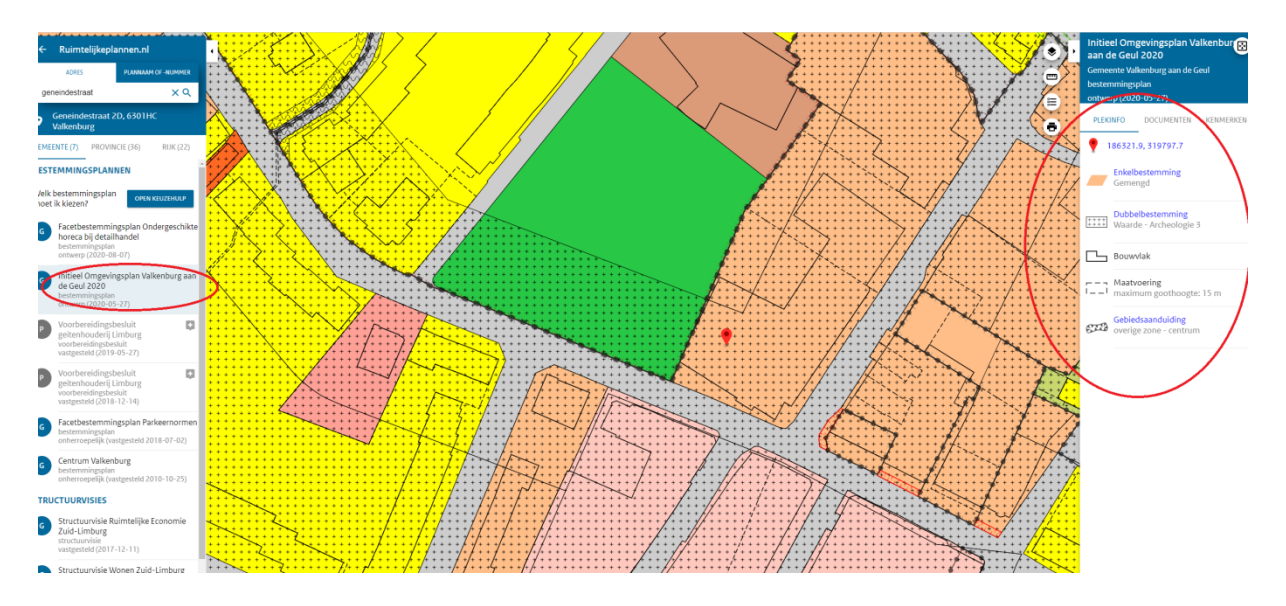

Aan de rechterzijde van het scherm komt nu een overzicht van de bestemmingen die van toepassing zijn op deze plek waar de cursor staat. Ook de plattegrond krijgt nu verschillende kleuren.

Als u vervolgens op de bestemming (rechterkolom) klikt ziet u welke regels precies van toepassing zijn op deze plek. Zie hieronder een voorbeeld van de enkelbestemming gemengd.

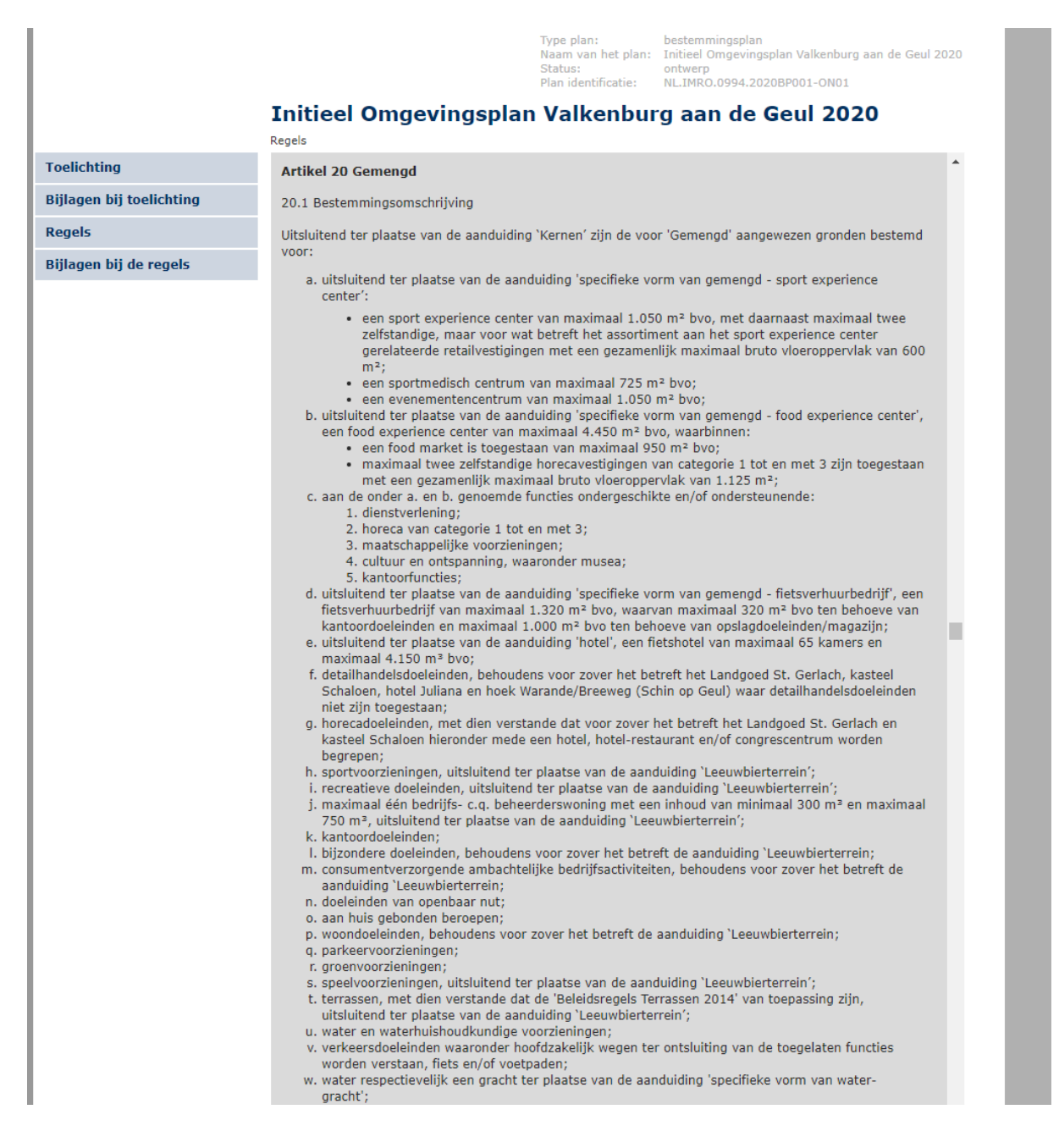

Als u in de rechterkolom op documenten klikt kunt u ook de toelichting en de bijlagen downloaden. Zie hieronder.

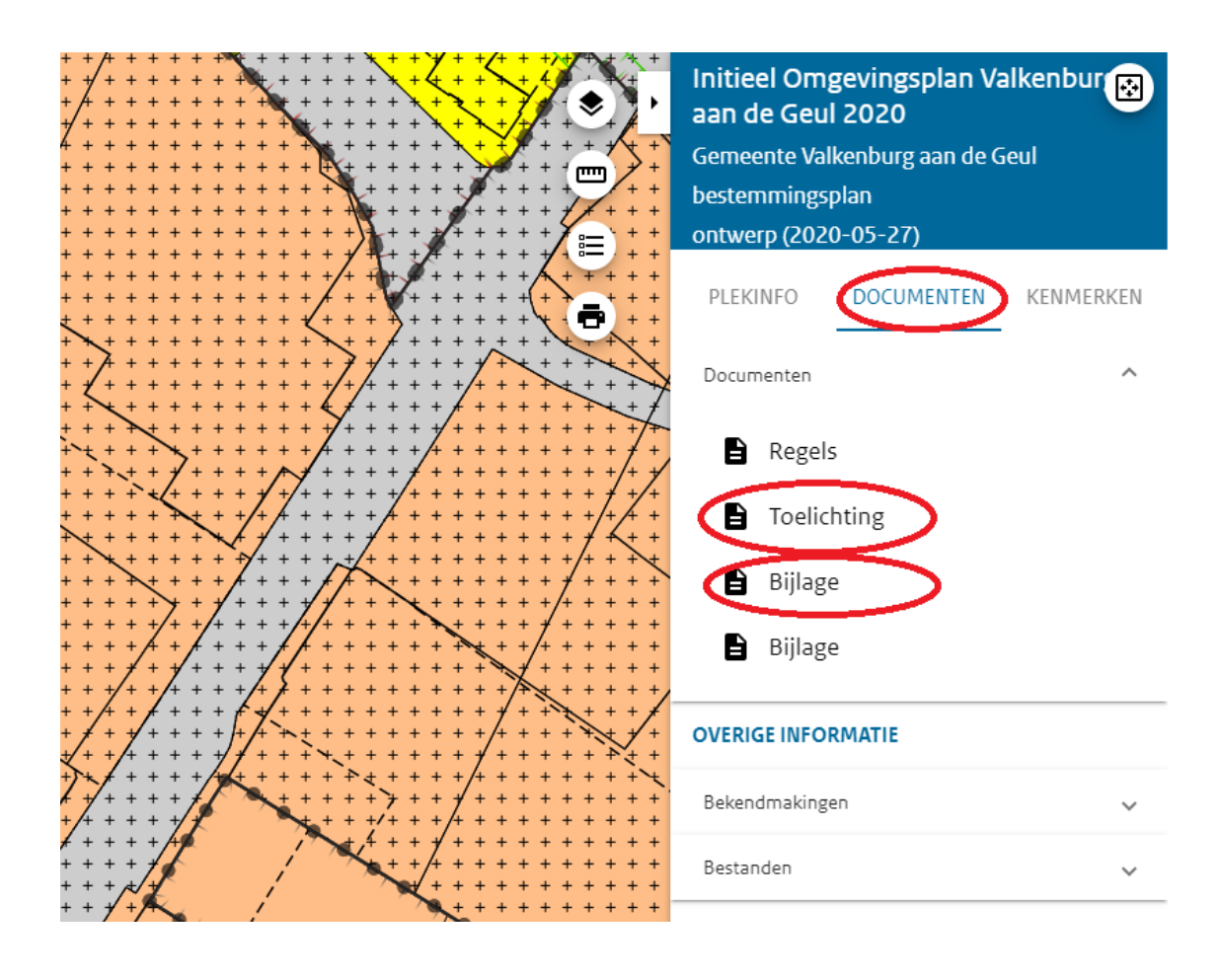